### INTRODUZIONE

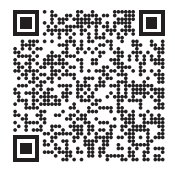

Scansionare il codice QR per installare l'app Nothing X. (Android / iOS)

Scansionare il codice QR per consultare la Guida dell'utente in altre lingue.

## Bluetooth:

Assicurarsi che il Bluetooth sia attivato.

## App:

L'app Nothing X consente di ottenere il massimo dai prodotti Nothing: personalizzare le impostazioni di controllo dell'equalizzazione e dei gesti, aggiornare il firmware e altro ancora.

### CMF Buds con tecnologia Dirac Opteo

Dirac Opteo migliora digitalmente il suono degli auricolari, liberandone tutto il potenziale e offrendo un'esperienza di ascolto ottimizzata grazie alla tecnologia di correzione brevettata.

Servendosi di anni di esperienza nell'esclusiva correzione della risposta all'impulso in fase mista di Dirac Live, Opteo utilizza una tecnologia avanzata di correzione basata su misurazioni per rimuovere eventuali risonanze o colorazioni sonore indesiderate, massimizzando le prestazioni acustiche delle cuffie.

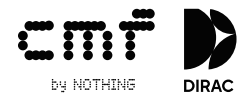

# Sostituzione dei gommini auricolari

Scegliere gommini auricolari di dimensioni adeguate per un comfort e una qualità del suono ottimali.

Controllare gli accessori per i gommini auricolari di taglie diverse. \*Gli auricolari vengono forniti con gommini di taglia media.

## Custodia di ricarica

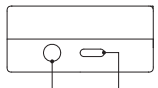

Pulsante di Porta di configurazione ricarica

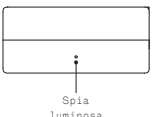

### Associazione

### Utilizzabile con i tuoi dispositivi Android (Google Fast Pair) Primo utilizzo o connessione a un nuovo dispositivo

Mentre gli auricolari sono all'interno della custodia di ricarica, aprire la custodia e posizionarla vicino al dispositivo Android per eseguire la configurazione sullo schermo.

## Connessione ad altri dispositivi

Mentre gli auricolari sono all'interno della custodia aperta, premere il pulsante di configurazione finché la luce non lampeggia. Quindi, selezionare le impostazioni Bluetooth sul dispositivo.

### Ricarica

## Auricolari

Per eseguire la ricarica, riporre gli auricolari nella custodia di ricarica e richiuderla.

# Custodia di ricarica

Per eseguire la ricarica, chiudere la custodia e collegarla a un alimentatore tramite un cavo di alimentazione.

Se la spia della custodia è sempre rossa, la custodia è in carica. Se è sempre bianca, la custodia è completamente carica.

## Indicazione del livello di carica

Bianco: il livello della batteria è superiore al 30%. Rosso: il livello della batteria è inferiore al 30%.

Se gli auricolari sono inseriti nella custodia, la spia lampeggerà del colore relativo al livello della batteria degli auricolari e non della custodia. Rimuovere gli auricolari sinistro e destro. La spia luminosa lampeggerà del colore relativo al livello della batteria della custodia. Per gli utenti di telefoni Nothing, è possibile impostare il widget sulla schermata di blocco o controllare lo stato di alimentazione del dispositivo in Impostazioni rapide nella barra delle notifiche a discesa.

# Auricolari

### Operazioni Musica/Standby

Toccare due volte per saltare avanti. Tocca tre volte per tornare indietro. Tenere premuta l'area di tocco per passare dalla Cancellazione attiva del rumore alla modalità Trasparenza e viceversa.

#### Chiamate

Toccare due volte per rispondere o terminare una chiamata. Tocca tre volte l'area touch per rifiutare una chiamata.

Ulteriori opzioni sono disponibili nell'app Nothing X. \*Funzioni opzionali: riproduci/pausa, salta indietro, salta avanti, cambia la modalità di cancellazione del rumore, aumenta il volume, abbassa il volume e attiva l'assistente vocale.

#### Rilevamento dell'usura

Indossare gli auricolari. Durante la riproduzione musicale, rimuoverli per mettere automaticamente in pausa la musica. Indossare nuovamente gli auricolari entro 3 minuti; la musica riprenderà automaticamente. Passati i 3 minuti, sarà necessario riprodurre la musica manualmente sul dispositivo.

Area di tocco